## How to Enroll/Unenroll Student into classes

- 1. Log onto RenWeb 1
- 2. Academics then classes

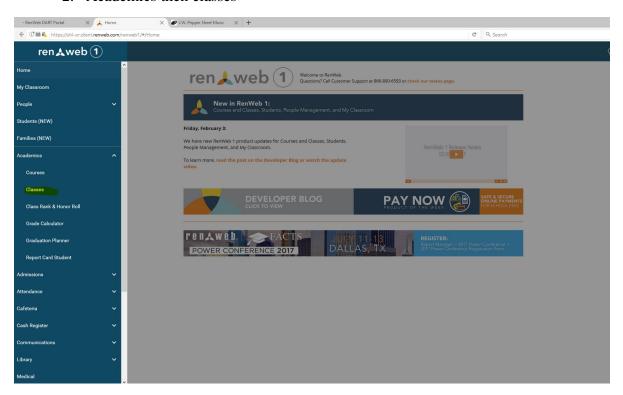

- 3. Choose Course and Class
- 4. Select Enroll

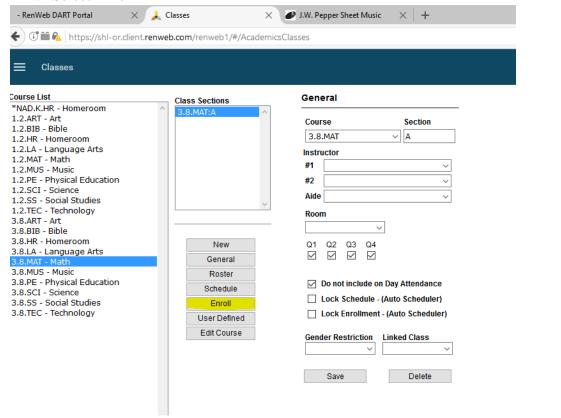

## 5. To Enroll

- a. Highlight Student name in Selection Section
- b. Click Enroll(Selected)

## 6. To Unenroll Students

- a. Select Student Name from Class Roster
- b. Click Unenroll (Selected)

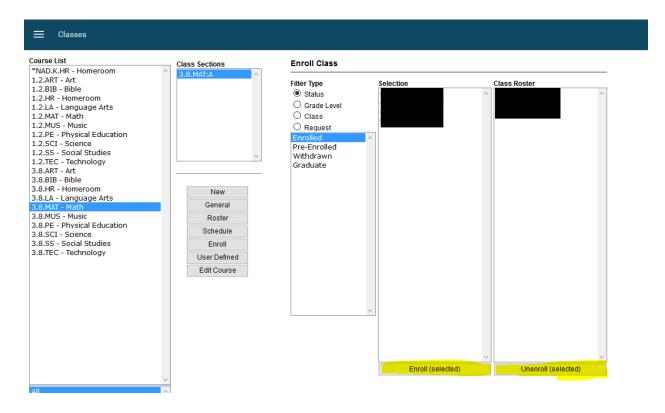

- 7. DONE!
- 8. Repeat this process with all your class.